# Trend Micro Virus Pattern File With Key Скачать бесплатно без регистрации [Mac/Win] Latest

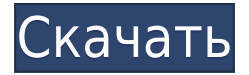

### Trend Micro Virus Pattern File Crack + [Mac/Win]

MIRATO Dataset v2.0 (документ MS Word) Набор данных MIRATO v2.0 — это открытый набор данных о вредоносных программах, используемый в разделе обучения работе с вредоносными программами на учебной платформе MIRATOV. Он предназначен как набор данных в режиме реального времени и набор данных, который динамически поддерживается на протяжении всего курса обучения. Набор данных доступен в виде документа Word, который можно загрузить по ссылке ниже и в котором содержится информация о наборе данных, например описание, инструкции по его запуску и журналы обучения. Подробности о наборе данных и о том, как его запустить, можно найти в наборе данных MIRATOv v2.0 (документ MS Word). MIRATOV Dataset v2.0 представляет собой набор образцов вредоносного ПО, включающий следующие типы файлов: - РЕ-файлы - ЕХЕ-файлы - САВ-файлы - DLL-файлы - ОСХ-файлы - MSIфайлы - ZIP-файлы - ISO-файлы - ИСО - PDF-файлы - файлы MP3 - WMV-файлы - MOV-файлы файлы SYS и LNK - В одном файле или в нескольких файлах. Набор данных MIRATOV версии 2.0 представляет собой один реалистичный сценарий атаки: у вас есть список интересующих вас атак, но вы точно не знаете, какие уязвимости будут использованы в каждой атаке. В качестве практического примера у вас может быть следующий список интересующих вас атак: w32/PKI.A - w32/PKI.C - w32/PKI.D -... Если атака может быть осуществлена только путем использования определенных (но неизвестных) уязвимостей, необходимо выполнить полное тестирование атаки, чтобы выяснить, какие уязвимости необходимы для атаки. Если у вас есть только список интересующих вас атак, перечисленных выше, вы можете использовать MIRATOV Dataset v2.0 для проведения тестирования атаки. Дополнительную информацию о наборе данных можно найти в наборе данных MIRATOV v2.0 (документ MS Word). Датасет MIRATOv v2.0 является продолжением 1-го датасета v1.0 (про 1-й датасет можно посмотреть здесь:

## **Trend Micro Virus Pattern File (LifeTime) Activation Code**

Это набор файлов шаблонов вирусов, которые можно использовать в качестве замены для ваших текущих известных файлов шаблонов вирусов. Это большая коллекция обновленных файлов шаблонов вирусов, содержащая более 1 миллиона уникальных образцов вирусов за последние 2 года, начиная с последней версии Trend Micro и заканчивая версией 12.0. Дополнительные примечания: Между OPR и CPR есть несколько различий, таких как время их выпуска, их содержание и способ их выбора (для CPR перечислены только новые вирусы и новые семейства), и это причины, по которым файлы в этом библиотеки называются поразному. Как установить файл базы данных вирусов Trend Micro с компакт-диска? Разархивируйте файл «Trend-Micro-Virus-Pattern-File-30.zip» в каталог, куда вы хотите извлечь содержимое (например, «C:\Trend»), а затем нажмите «Старт», чтобы начать процесс извлечения. . Извлечение займет несколько минут, в зависимости от количества файлов в архиве. После извлечения просто поместите Zip-файл в папку SCCSRV сервера, который вы хотите обновить. Войдите на сервер и измените владельца папки SCCSRV на группу IIS\_IUSRS. Проверьте сводку скопированных файлов в SCCSRV и запишите числа MD5 и SHA1 HASH. Номера MD5 и SHA1 HASH файлов из архива можно просмотреть, перейдя в главное меню и выбрав «Шаблоны и обновления». После того, как вы записали нужные номера HASH, вы можете перейти к следующему шагу их извлечения из архива. Скопируйте файл из ZIP-файла в папку \PCCSRV\. Просмотрите сводку скопированных файлов и убедитесь, что они обновлены. Перезагрузите компьютер. Чтобы обновить агенты безопасности, найдите соответствующие разделы на веб-сайте или на компакт-диске. Чтобы обновить сервер безопасности, проверьте веб-сайт и следуйте инструкциям. Для продуктов XE и XV найдите соответствующие тематические области на компакт-диске (примечание: решения для защиты, поставляемые на компакт-диске, защищены. Вам необходимо разархивировать содержимое этого файла в место, к которому у вас есть доступ, извлечь файлы из разархивированного файла, а затем скопируйте файлы в соответствующую папку.) Когда 1eaed4ebc0

## **Trend Micro Virus Pattern File Torrent For Windows**

Файл шаблонов вирусов Trend Micro включает в себя последние идентифицированные настоящие и ненастоящие образцы вирусов, принадлежащих к самым последним семействам вирусов: W32/Pcremaster.ADP W32/Pcremaster.SMB W32/Pcremaster.ADC.1 W32/Pcremaster.ADC.2 W32/Pcremaster.ADC.3 W32/Pcremaster.ADC.4 W32/Pcremaster.ADC.5 W32/Pcremaster.ADC.6 W32/Pcremaster.ADC.7 W32/Pcremaster.Adb.A W32/Pcremaster.Adb.B W32/Pcremaster.Adb.C W32/Pcremaster.Adb.D W32/Pcremaster.Adb.E W32/Pcremaster.Adb.F W32/Pcremaster.Adb.G W32/Pcremaster.Adb.H W32/Pcremaster.Adb.I W32/Pcremaster.Adb.J W32/Pcremaster.Adb.K W32/Pcremaster.Adb.L W32/Pcremaster.Adb.M W32/Pcremaster.Adb.N W32/Pcremaster.Adb.O W32/Pcremaster.Adb.P W32/Pcremaster.Adb.Q W32/Pcremaster.Adb.R W32/Pcremaster.Adb.S W32/Pcremaster.Adb.T W32/Pcremaster.Adb.U W32/Pcremaster.Adb.V W32/Pcremaster.Adb.W W32/Pcremaster.Adb.X W32/Pcremaster.Adb.Y W32/Pcremaster.Adb.Z W32/Pcremaster.Adb.a W32/Pcremaster.Adb.aa W32/Pcremaster

#### **What's New in the?**

v-Patcher — это служебное приложение, которое позволяет пользователю запрограммировать шаблон для вирусной базы данных на клиентских машинах, чтобы улучшить защиту от известных и будущих угроз. Он позволяет пользователю создать собственный файл шаблона из файла, содержащего список фрагментов файла, созданного с помощью инструмента с именем wcef.exe. После написания пользовательского шаблона пользователь может развернуть и сохранить его на клиентских компьютерах, где процесс может быть запущен из меню «Пуск» клиентского компьютера. После развертывания файлы и папки, защищенные v-Patcher, помечаются как виртуальные файлы другого типа, а исходные файлы и папки остаются реальными. После создания шаблона систему необходимо перезагрузить, чтобы изменения в системных файлах вступили в силу. Руководство по установке v-Patcher для Windows Шаги по установке v-Patcher для Windows: 1) В меню «Пуск» нажмите «Программы», затем нажмите [trojita-patcher v-patcher]. 2) Нажмите Далее. 3) Нажмите Установить. Руководство по установке v-Patcher для MAC Шаги по установке v-Patcher для MAC: 1) Откройте Системные настройки и выберите Приложения. 2) Нажмите «Установщик». 3) Нажмите Вкл. 4) Нажмите Готово. Проблемы/проблемы, которые необходимо решить в v-Patcher для Windows Время ожидания развертывания В редких случаях развертывание может занять более 30 минут. Используйте приложение в подключенном состоянии, если это возможно. Отсканированная папка Не удается получить доступ к папке во время развертывания. Убедитесь, что в системе, в которой вы устанавливаете v-Patcher, не запущено какое-либо другое приложение с шаблоном trojita. Открытие URL Вы не можете открыть URL-адрес во время развертывания, убедитесь, что у пользователя есть права администратора. Если v-Patcher для Windows не устанавливается успешно или вы видите сообщения об ошибках ниже, обратитесь к Руководству по устранению неполадок или к файлу v-Patcher Readme.txt, включенному в этот пакет. Если у вас возникли проблемы с установкой или если ваша проблема не решена после выполнения Руководства по устранению неполадок и получения последних обновлений v-Patcher, свяжитесь с нами, отправив нам электронное письмо. Вы также можете включить журналы, если они у вас есть.

Справка v-Patcher для MAC v-Patcher — утилита для защиты системных файлов от вредоносных программ.

# **System Requirements:**

Минимум: ОС: Windows 7, Windows 8, Windows 8.1, Windows 10 (только 64-разрядная версия) Процессор: Intel i5-3330 / AMD FX-6300 Память: 6 ГБ ОЗУ Графика: NVIDIA GTX 970 / AMD R9 390 DirectX: версия 11 Жесткий диск: 15 ГБ свободного места Звуковая карта: Звуковая карта, совместимая с DirectX Рекомендуемые: ОС: Windows 7, Windows 8, Windows 8.1, Windows 10 (64-разрядная